# **Assigning a New SUID and Detaching Images**

The following document will outline how one or more images or series can be detached from an exam in Philips Intellispace PACS. Privileges to perform these tasks are role based and not every user has these abilities.

### **Terminology:**

Study – A set of DICOM images SUID – Study Unique Identifier – A number within the image data that is unique to that study Exam/Order – An entry in PACS and RIS Accession Number – A number specific to an Exam/Order

# **Detach the entire study:**

From Exam/Pt lists in PACS, right click and select 'Detach Study'

This will detach the entire set of images and make them an "Exception"

The study can be either removed or attached to another exam/accession.

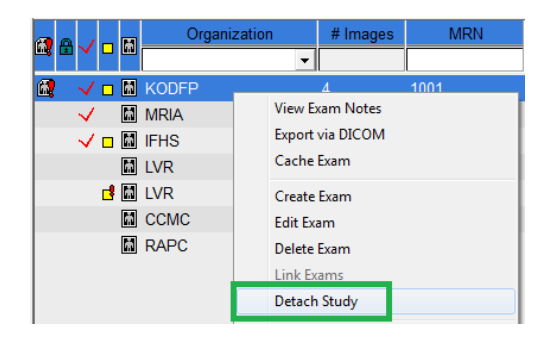

## **Detach specific images or series:**

**Assign a New Unique Study UID** From within the image viewer, hold the <Shift> key down and click on the image(s)/series thumbnails needing to be detached. The thumbnail border will turn black when selected.

Right click on any one of the selected thumbnails and select 'Assign New Unique Study UID'. Provide a reason and click 'Ok'. This makes the selected images/series a different separate study which can now be detached separately from the exam, leaving the other images attached.

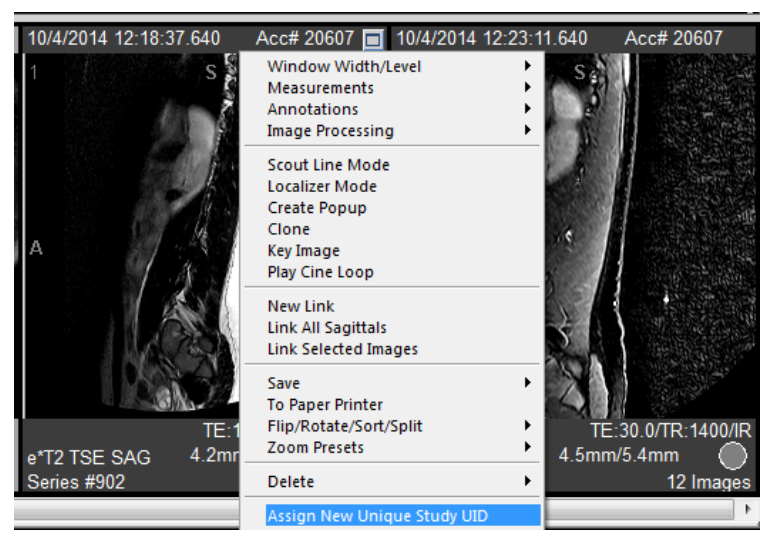

#### **Detach the Images/Series**

The images will reload/refresh. Select the images/series again holding the <Shift> key, right click and select 'Detach Study from Exam'. "Undefined" is populated by default, it can be changed, but is not necessary.

The study will refresh and the detached images will become an Exception.

Handle the Exception per the instructions outlined in "Resolving Exceptions"

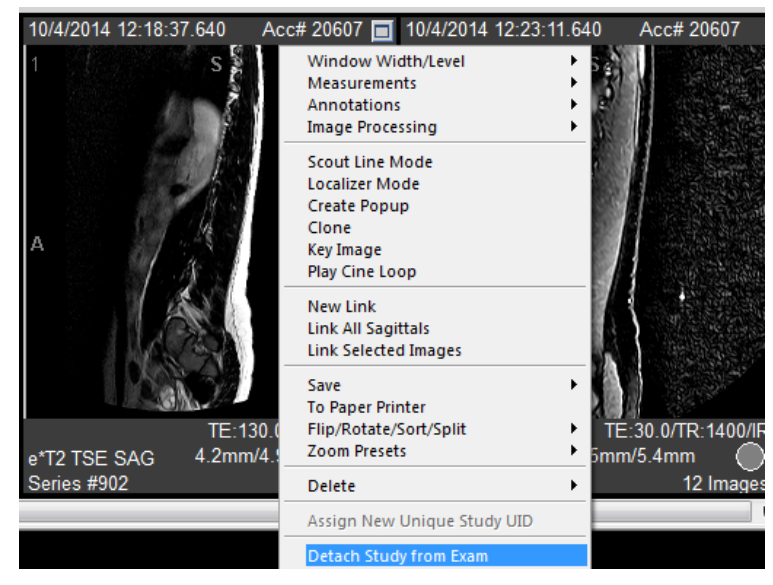

**Note:** To remove images/series from a study, do not use the 'Delete' option in the right click pop-up menus. That option only hides/suppresses the images from view but keeps them in the background. Any further sending on the same image/series will be hidden. It is best to Assign a New Study Unique Identifier, detach the image/series, and delete the exception.